# Paperwork

#### Sorting documents is a machine's job.

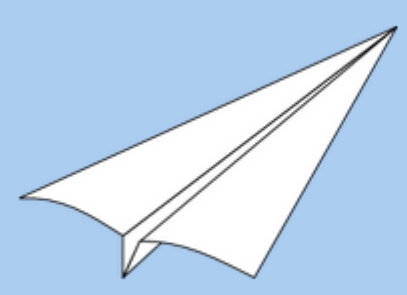

With Paperwork, scan or import your documents and find them back in a snap

**Download for GNU/Linux** 

**Download for Windows** 

# **Summary**

Open source Y

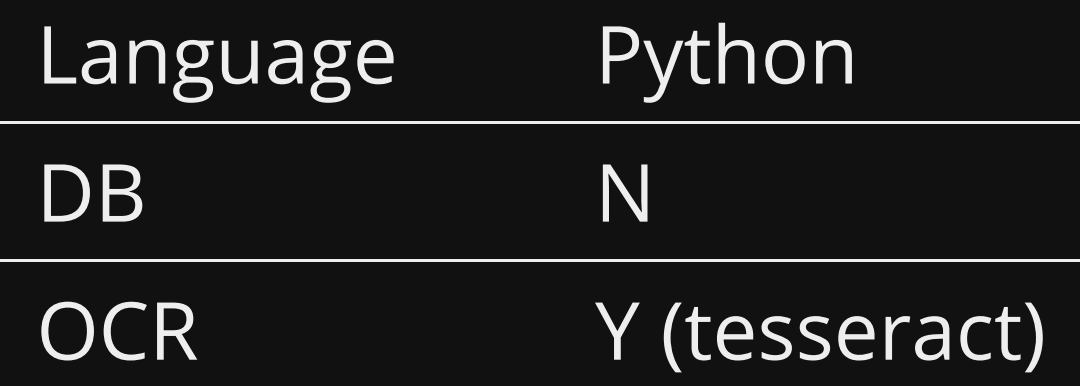

# **Competitors**

- Gnome documents (too simplistic)
- OpenKM (Java based large system, bad docs)
- Mayan-EDMS (too large)
- Alfresco (too large)
- LogicalDOC (use for Medium/Large businesses) I use this at work, handles millions of documents, lots of features \$\$\$.
- Krystal DMS (Basic features, bit clunky, large business)
- PDFcat (my out of date document management system)

### Use cases

- Small office
- Home filing

### **Pros**

- Easy/Quick
- OCR built in
- Can import directories
- Accepts multiple formats (PDF  $+$  image files)
- Intelligent tagging (learns as you scan more)
- Open formats
- Easy to backup
- **Great documentation**
- Multi-OS (Linux/Windows)

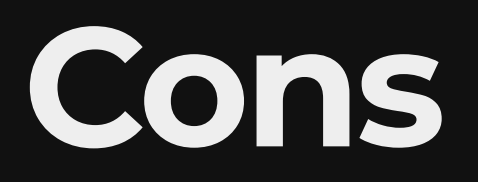

- No web frontend
- No advanced features such as;
	- **direct email**
	- Rotate/Split PDFs

# **Installing from repository**

• Debian (testing) / Devuan Unstable

apt install paperwork-gtk

• Arch

pacman -S paperwork

Gentoo - [paperwork](https://packages.gentoo.org/packages/app-text/paperwork)

# **Installing from Source**

For Debian Stable/Ubuntu I had to install manually.

#### **Install dependencies**

sudo apt install python3-pip python3-setuptools sudo apt install python3-dev python3-pil

#### **PyEnchant dependency**

sudo apt install libenchant-dev

### Not a build dependency, but recommended anyway

sudo apt install python3-whoosh

### **Install paperwork**

• pip3 is the python3 package manager

sudo pip3 install paperwork

### **Installing libinsane**

To talk to the scanner (required for paperwork to run)

Ref: [libinsane install instructions](https://doc.openpaper.work/libinsane/latest/libinsane/install.html)

- Requires git
- Compile from source
- Go with the default location

# **Live Demo**

- tag
- · import ~/papers<sub>testupload</sub>
- hover over words to show ocr

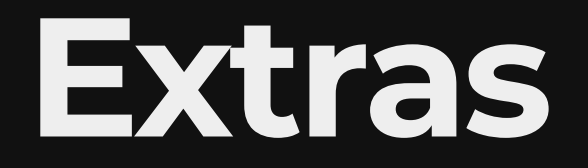

### Syncthing

. I use syncthing to sync my 'papers' dir PCs

### **ripgrep-all**

- <https://github.com/phiresky/ripgrep-all>
- ripgrep-all allows quick searching through PDFs and other documents
- Command line tool

#### **XournalPP**

- [xournalpp](https://github.com/xournalpp/xournalpp) is a handwriting notetaking and pdf annotation program
- Works with wacom pads and touchscreens
- I tested Lenovo Yoga C740 2-1 tested

### **Libreoffice Online**

- libreoffice-online looks like a full Google Docs replacement
- Haven't tested yet

#### **Foliate**

- [foliate](https://itsfoss.com/foliate-ebook-viewer/) is a ebook reader which looks nice and handles lots of formats
- Haven't tested
- Don't think it does DRM files

### **Watch Files**

- [watch](https://github.com/map7/watch_files)<sub>files</sub> recursively watch directories and apply permissions
- I wrote this to solve a problem at work
- Not related to PDFs, but thought I mention it.
- . Doesn't poll the file system uses inotify (file system based subscription).

## **References**

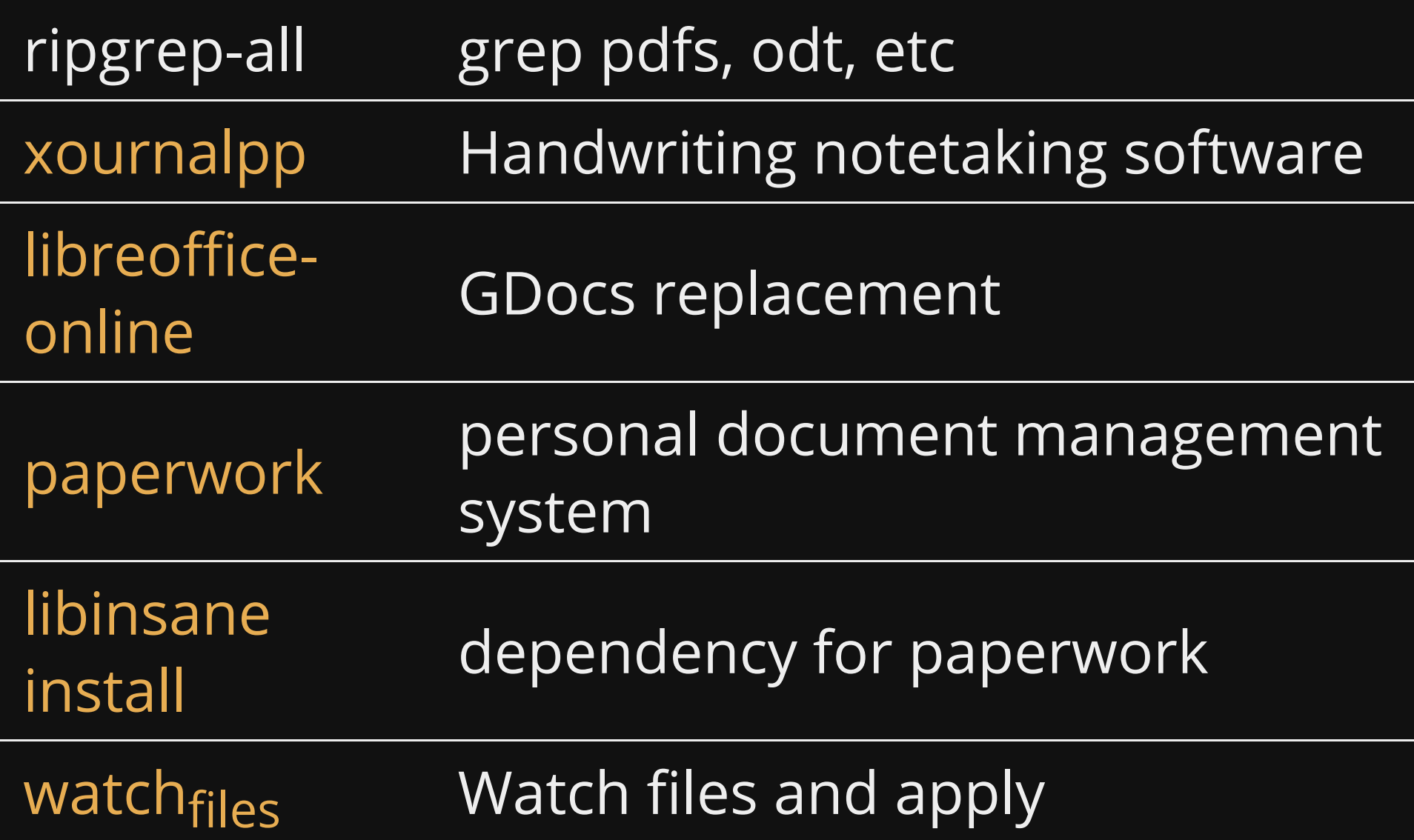

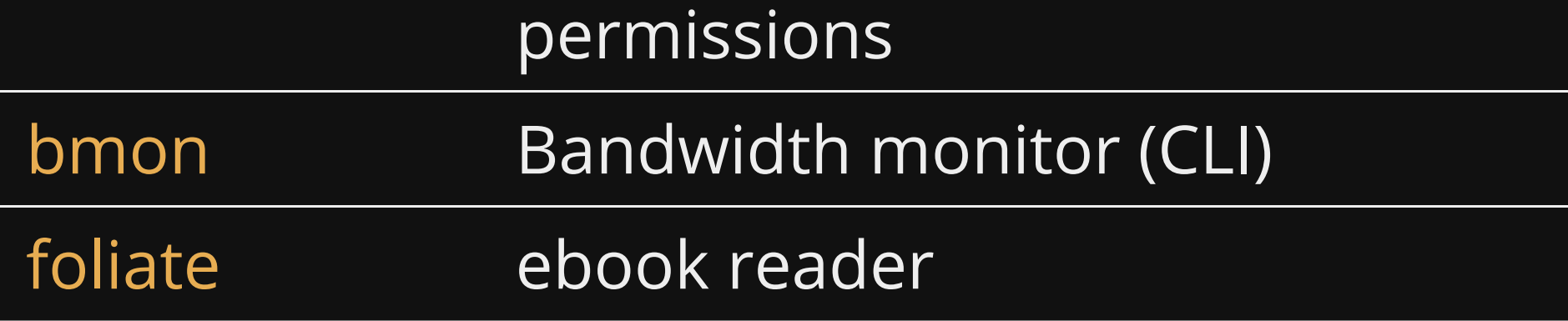

# **Questions**

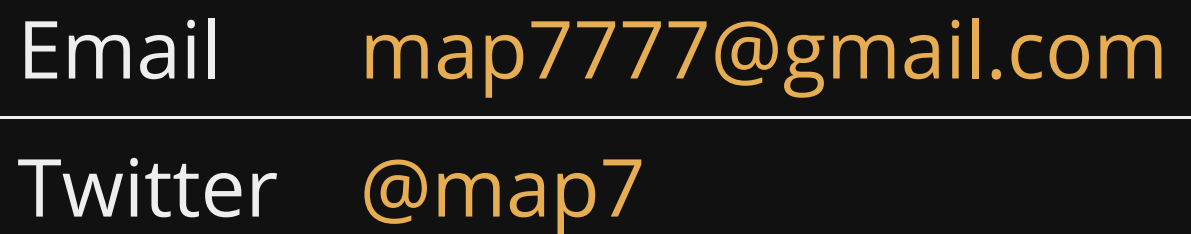

**Github** [github: map7](https://github.com/map7)